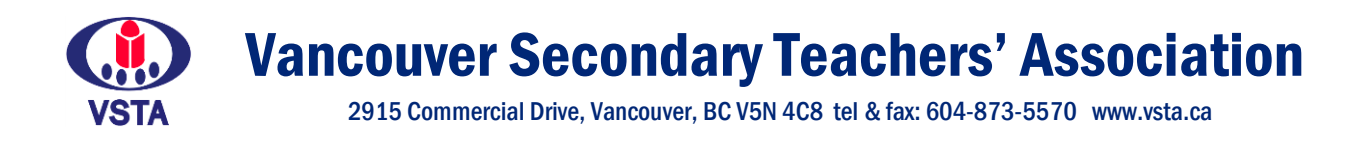

# VTF GENERAL MEETING

Tuesday, November 2, 2021, 4:00 – 6:00 PM

# MEETING & VOTING INFORMATION

## **MEETING LINK**

Please click the link below to join the webinar: <https://us06web.zoom.us/j/87838767166?pwd=ZFpsZXNja280b3RjdGNRRUNoNyswZz09> Passcode: 391392 Webinar ID: 878 3876 7166

Dial (for higher quality, dial a number based on your current location): Canada: +1 778 907 2071

## **VOTING LINK**

You will have received an email with your personalized voting link from [vote@simplyvoting.com](mailto:vote@simplyvoting.com) this morning.

#### **DID NOT RECEIVE EMAIL?**

First, please check your junk or spam folder. You may not receive the email if you have unsubscribed or blocked Simply Voting in the past. Send an email message to [resubscribe@simplyvoting.com](mailto:resubscribe@simplyvoting.com) from the unsubscribed email address.

Please contact Mo at [mo@vsta.ca](mailto:mo@vsta.ca) if you haven't received it by 10:00 AM.

# VOTING INSTRUCTIONS

# **How will voting be conducted?**

Because of the COVID-19 pandemic, we will be meeting remotely and voting on motions by secret ballot with an online platform called Simply Voting which will be managed by the BCTF.

The platform is safe, trusted, and secure. Every member will get their own voter identification and will only be able to vote once.

Please be diligent about checking your email, including your junk or spam folders for your personalized voter package.

# **How do I vote?**

- 1. You will receive an email from [vote@simplyvoting.com.](mailto:vote@simplyvoting.com)
- 2. That email will include a link *specific* to you as an eligible voter. Once voting officially opens, you just need to click that link and vote. You don't need any other information. The link is already personalized for you. Please note that your personalized link will not work until voting opens. The voting link will only be active during voting at the AGM.
- 3. Once you cast your vote, your link will no longer be active until the voting link is refreshed. If, for some reason, you are interrupted while voting, you can always come back. The link is active until you confirm your choice on your ballot.
- 4. When you click your personalized link, you will be taken to your electronic ballot where you can vote on the motions. Once you vote, you will then be asked to confirm your selection. If you want to change your vote, click "change." If your selection was correct, click "confirm."
- 5. You will then receive a receipt confirming that your vote was received. That receipt is private. No one else will know if you voted or how you voted.
- 6. If you share an email address with another member, likely a partner or spouse, then that single email address will receive an email for each individual member with a personalized and unique link.

# **What type of device do I need to vote?**

You can use any type of device with an internet connection and a browser to cast your vote. The system works with computers, laptops, smart phones, and tablets. However, the link only works once, no matter the device you use. You cannot use different devices to vote more than once.

#### **What if I don't receive an email link?**

First, please check your junk or spam folder. You may also not receive the email if you have unsubscribed or blocked Simply Voting in the past. Send an email message to [resubscribe@simplyvoting.com](mailto:resubscribe@simplyvoting.com) from the unsubscribed email address.

## **If you still do not have the email with your voting link by noon on November 2nd, please contact Mo at 604-873-5570 o[r mo@vsta.ca](mailto:mo@vsta.ca) as soon as possible.**

#### **When will the results be released?**

Voting will run in succession. Results of the vote will be released after each ballot count